#### Network Trace analysis using Python

Nevil Brownlee U Auckland | WAND

NZNOG 2015 Tutorial 26 January 2015

#### Introduction

- Using Network Traces
  - There are lots of tools
    - tcpdump, wireshark, libtrace, python-libtrace, ...
  - Why use python?
    - to answer questions involving *big* traces
    - to produce reports, plot, etc that are specific to your site/network/user(s)
- Assumptions
  - You understand network protocols well
  - You've already tried using python

#### Python – Nevil's view

- python is deliberately simple-minded
  - It forces you to write many simple lines
  - Indenting as syntax (!)
    - at least for classes and function declarations
    - ; can separate multiple statements on same line
    - emacs has syntax-colouring, and commands to move blocks of lines in or out
- python has a huge collection of modules
  - We'll only look at a few of them
    - python-libtrace (of course)
    - numpy, scipy and mathplotlib

#### Python – Nevil's view (2)

- python has lots of built-in functions
  - You often need to use them for common operations, e.g. enumerate() to step through a python dictionary (i.e. hash)
- python *objects* have a big set of pre-defined functions
  - e.g. for comparison and iteration
  - you have to understand these, and use them!

#### Libtrace

- Web page http://wand.net.nz/trac/libtrace
- C library for analysing packet traces
- Reads and write compressed trace files directly (.gz or .bz2)
- URI specifies a 'trace', e.g. pcap:test.pcap.gz
- pcap:, pcapfile: or erf: for trace *files*
- live interfaces
  - linux int:, ring:, pcapint: BSD bpf:
  - documented in SupportedTraceFormats

python trace analysis tutorial

## Libtrace utilities

- tracesplit
  - Can collect new traces from an interface
    - tracesplit -c 10000 -m 1 -Zgzip -z5 pcap:eth5 \ pcapfile:10kpackets.pcap.gz
    - reads packets from a pcap interface, writes 10kpackets to a single compressed pcap file
  - Can also split a trace file into smaller files
- traceanon
  - Anonymises IP addresses in packet headers
    - traceanon -sd -c"x yz" pcapfile:10kp-raw.pcap \ pcapfile:10kp-anon.pcap
    - -c "key" uses cryptopan with key 'x yz'
    - -sd anonymises both source and destination addresses

# python-libtrace (plt)

- Python module providing access to fields in packets via libtrace
- plt provides a clean, object-oriented view of packets
  - Network layers are subclasses of Packet class
- Includes pldns and natkit
  - python access to NLnetLabs Idns C library
  - natkit; a collection of 'useful' tools for network analysis, i.e.
    - get 2- and 4-byte integers from a ByteArray
    - TCP sequence number arithmetic
    - classes for building flow tables

python trace analysis tutorial

# Installing python-libtrace

- Libtrace
  - Check that you have libz and libbz2
  - Download latest libtrace from
    - research.wand.net.nz/software/libtrace.php
  - Follow instructions in INSTALL file
- Idns
  - Requires latest version of openssl
  - Download Idns C library from
    - www.nlnetlabs.nl/projects/ldns
- python
  - Requires python-dev
  - Can build for python 2 or 3 (I use python 2)

python trace analysis tutorial

# Installing python-libtrace (2)

- python-libtrace
  - Download latest python-libtrace (plt) from
    - www.cs.auckland.ac.nz/~nevil
  - Follow instructions in INSTALL file
    - tar zxf python-libtrace-x.y.tgz (currently 1.4)
    - cd python-libtrace-1.4
    - make install-py2 # for python 2 # or py3
  - Install will run tests, don't panic if some fail
    - Tests compare output of test programs on your system with output on my development system
    - Please send bug reports to me so that I can improve the testing!
      - Nevil Brownlee <n.brownlee@auckland.ac.nz>

python trace analysis tutorial

#### python-libtrace documentation

- html documentation included in the distribution tarball, along with some simple example programs
  - In python-libtrace-1.4/doc
  - Also on web at
    - www.cs.auckland.ac.nz/~nevil/python-libtrace
  - A page for each part or subclass within plt

#### plt overview

plt provides a class hierarchy for a Packet

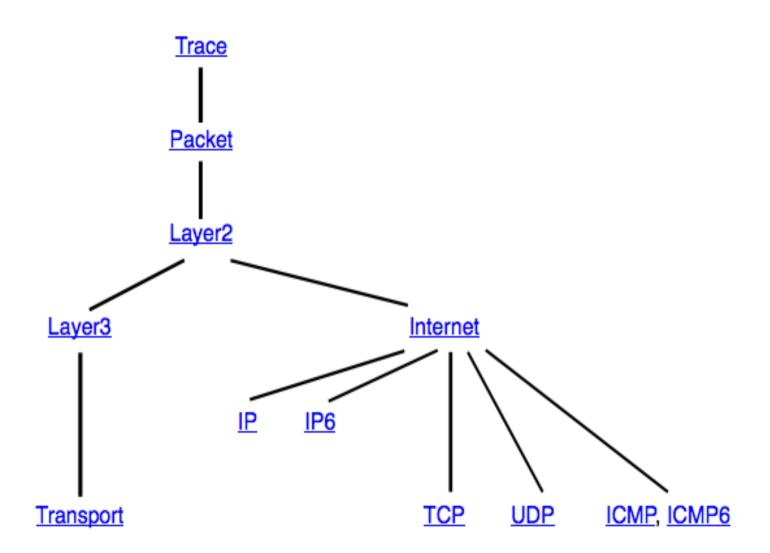

# Tutorial plt programs

- This tutorial provides a set of programs, intended to show how to use pythonlibtrace (plt)
- My example traces have been anonymised using traceanon
  - 10,000 packets from a network edge, snap length 80 (i.e. only first 80 bytes)
  - smaller anonymised DNS traces
- As we work through them, I'll explain how they work, and the python and plt features they use ...

# p01\_read\_test.py

- Create a trace, start it
- Read its packets, count them
- Note:
  - import plt to use python-libtrace
  - Specify the trace URI
  - start() the trace
    - must do this before trying to use it
  - iterate through the traces Packets
    - python iterator loop using 'in'
  - close the trace (function with no parameters)
  - print the count; printf-style, format using '%'

## p02\_count\_ethertypes.py

- Count the number of packets for each ethertype in a trace
- Note:
  - ; separating two statements on same line
  - python dictionary for ethertypes seen
  - dictionary keys must be Strings (immutable)
  - value of dictionary items is just an integer
  - print dictionary in sorted() order
    - no parameters  $\rightarrow$  increasing order of item values
  - tuple of objects to print (et, ethertypes[et])

## p03\_count\_protos.py

- Count the number of packets for each IP or IP6 protocol in a trace
- Note:
  - nested if statements
  - python dictionary for ethertypes seen
  - trace contains IP and IP6 packets
  - print dictionary in sorted() order
    - key= expects a function parameter, protocols.get is a function that gets the value for each key
    - reverse=True for descending order ('T' for python true)

# p04\_transit\_ip\_pkts.py

- Count packets that are transiting a 'home' network
- Notes:
  - Using IPprefix methods, imported by plt
  - from\_s() to make an IPprefix for 'home'
  - ignore IP6 packets in this example
  - have to set src\_ and dst\_prefix length to 32
  - home.is\_prefix(a) tests whether home is a prefix of a, i.e. a lies within home
  - print src\_ and dst\_prefixes for each new 'foreign' packet

# p05\_tcp\_fin\_vs\_reset.py

- Count the FIN and RESET flags in the trace's TCP packets
- Notes:
  - pkt.tcp gets a TCP object from a packet, it returns False if it wasn't TCP

# p06\_http\_fin\_vs\_reset.py

- Separate http FIN and RESTS counts from total FIN and RESET counts
- Notes:
  - Same as p05, but tests for http first

## p07\_tcp\_port\_counts.py

- Looks for ports with highest byte counts
- Notes:
  - class port\_counts to hold information for each port
    - class functions (methods) have self as first parameter
    - instance variables are prefixed with self.
    - \_\_init()\_\_ creates a class object
    - \_\_str()\_\_ prints the object
  - sorted()'s key is an anonymous function
    - here k is lambda's only parameter

#### p08\_ports\_fin\_vs\_reset.py

- Count FIN and RESET flags for each TCP port
- Notes:
  - Combination of p07 and p05

# p09\_pldns\_demo.py

- Demonstration of pldns working with DNS packets
- Notes:
  - must import pldns it's not part of plt
  - reads 1kp-dns-anon file, 1k full DNS records
  - pldns.ldns() makes a pldns object from a packet's UDP payload
    - Idns expects a complete packet!
    - pldns has functions that return (python) lists of LdnsRR objects
    - an LdnsRR object has attributes that return information about a DNS RR

python trace analysis tutorial

## p10\_pldns\_count\_dnssec.py

- Count DNS records that contain DNSSEC RRs
- Notes:
  - tuple for RR types (integers)
  - gets authority list of RRs for each packet
  - searches it for an RR in the tuple

## p11\_dns\_find\_our\_servers.py

- Counts the nameservers in our 'home' network
- Notes:
  - combination of p04 and p10
  - uses pldns to look for DNS request src\_dests,
    i.e. incoming requests from other networks
  - counts are high for our site nameservers, but there are lots of unanswered requests to other hosts !?

#### p12\_dns\_server\_users.py

- Count users (i.e. requesting hosts) of a nameserver
- Notes:
  - h = str() # Need to tell python we want a string

# p13\_dns\_response\_lengths.py

- Plot distribution of DNS response lengths
- Notes:
  - gets lengths of DNS response packets in a python list
  - converts that to a numpy array
  - uses numpy and scipy modules to print statistics of the distribution
  - uses mathplotlib module to plot it

# p14\_ipflow\_demo.py

- Demonstrates natkit's IPflow class
- Notes:
  - build IPflow object from packet
  - trap exceptions from non-ip packet
  - fwd\_key is a ByteArray containing
    - version, protocol, src/dst ports, src/dst addresses
  - rev\_key has same data, but src and dst fields are swapped

# p15\_find\_biggest\_flows.py

- Builds a flow table, then prints data about the largest few flows
- Notes:
  - class flow holds the flow's IPflow, plus fwd/rev byte counts
  - 'fwd' direction is that of flow's first packet
  - direction matching algorithm is from RFC 2722 (1999)

## p16\_biggest\_home\_flows.py

- Uses 'FlowHome' objects in a flow table
- We only need one lookup for each packet
- Notes:
  - class flow has
    - separate functions count\_in and count\_out
    - sort\_key function returns flow's total bytes
    - is\_inward() is True if only one of src/dst addresses is in one of our home networks
    - sorted's lambda function uses flow.sort\_key()

#### Summary

- It's fun to work with plt, pldns, natkit
- These example are just a beginning what would you find useful in your own network?

- Thanks for the feedback on the NZNOG list!
- Please email comments, suggestions, bug reports, etc to
  - n.brownlee@auckland.ac.nz

python trace analysis tutorial